## **Введение.**

Добавлен дополнительный раздел для ввода сведений о калибровке для форм 2019/2020. Необходимость использования данного раздела всегда определялась пользователем самостоятельно. Ранее, возможность добавления данного раздела существовала за счет редактирования шаблона: можно было добавить статический раздел для самостоятельного заполнения в протоколах.

В текущем обновлении предлагается автоматизация заполнения данного раздела (пока только для форм 2019/2020). Так как в методических документах содержание данного раздела строго не регламентировано, соответственно основой сведений является самостоятельный набор текста пользователя, но с привязкой к дате и времени проведения калибровки. Дополнительно все калибровки разделены по факторам. Пока представлен один вариант раздела, после анализа практики применения данного обновления возможны дополнительные варианты.

## **Функционал.**

В окне "Дополнительные сведения об организации" - вкладка "Дополнительные сведения (3)" добавлен специальный раздел для учета сведений о калибровках, как показано на рисунке. Привязка калибровок выполняется к текущей организации.

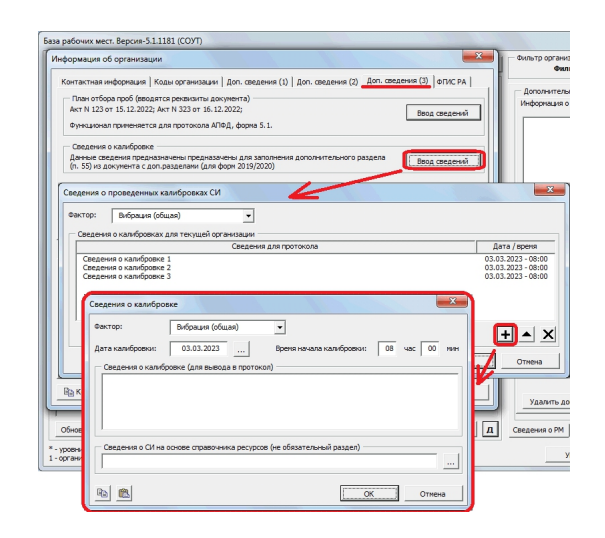

В данный раздел сведения вводятся в зависимости от выбранного фактора, чтобы обеспечить возможность избирательного вывода на уровне протокола. Для учета калибровки предусмотрен ввод не только даты, но времени, что позволяет обеспечить ввод 2-ух записей: на момент начала изменений и в конце проведения измерений. Раздел "Сведения о СИ на основе справочника ресурсов" является резервным и пока не задействован.

Добавление раздела в шаблон выполняется за счет копирования доп.раздела из п.55, см.рис.

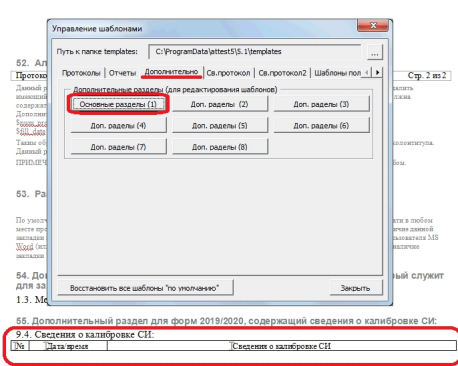

При наличии данного раздела в протоколе, программа будет пытаться заполнять содержимым:

- при создании протокола для текущего РМ;
- при выборе РМ по кнопке "Выбор РМ" из текущего протокола;
- при использовании кнопки "Настройка шаблона".

Критерием отбора является дата измерения и вид фактора. В первых двух случаях заполнение производится без участия пользователя. При использовании кнопки "Настройка шаблона" имеется возможность просмотра и редактирования (удаления лишних записей), как показано на рисунке.

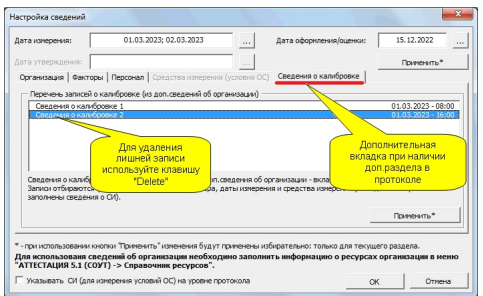

Результат заполнения показан на следующем рисунке.

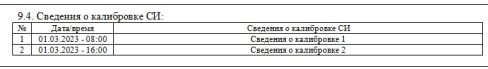

Сведения о калибровке заполненные в протоколе на РМ в дальнейшем сохраняются в базе РМ и могут быть использованы во вторичных отчетах. На данный момент времени предусмотрена возможность вывода в сводные протоколы. Представленный раздел для протокола на РМ так же можно использовать в шаблоне сводного протокола.

## **Примечание:**

В окне "Дополнительные сведения об организации" - вкладка "Дополнительные сведения (3)" так же имеется раздел "План отбора проб". Данный раздел подготовлен специально для протокола АПФД (форма 5.1). В таблицу с измерениями данной формы добавлена графа "Дата отбора проб". Ра

здел был добавлен не так давно и пока не нашел массового применения.

При необходимости можно разобраться самостоятельно, специального пояснения не требуется.

Версия обновления: 5.1.1181.